# **KM3NeT Virtual Education: Virtual Observatory Data Exploration with Aladin Use Case: TXS 0506+056 & Neutrinos**

Jannik Hofestädt – December 2018

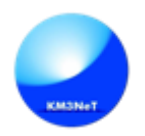

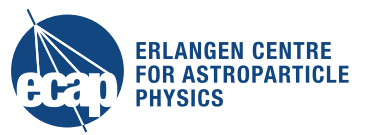

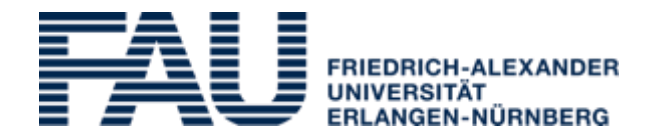

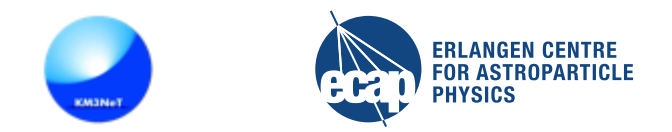

- This tutorial shows how to use the Aladin tool to visualise astronomical images, to superimpose entries from different databases and to correlate the different information.
- Focus: TXS 0506+056 blazar and neutrinos
- As there is no KM3NeT data yet, available data from ANTARES and IceCube are use as example neutrino data
- Considered use cases:
	- visualise neutrinos around: TXS 0506+056
	- match ANTARES and IceCube events in space and time

\* TXS 0506+056 is the first known source of high-energy astrophysical neutrinos Science 361, eaat1378 (2018)

#### **Aladin**

- $\bullet$  Aladin is a interactive sky atlas that allows:
	- $\rightarrow$  visualise astronomical images
	- $\rightarrow$  superimpose entries from different catalogs & databases

- Powerful tool for: data accessing, exploring and visualizing distributed datasets
	- $\rightarrow$  compliance with existing or emerging VO standards
	- $\rightarrow$  interconnection with other visualisation or analysis tools
	- $\rightarrow$  easy comparison of heterogeneous data

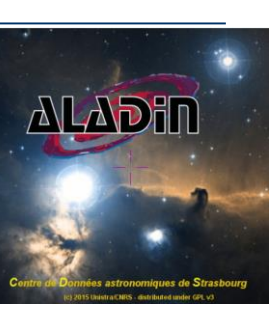

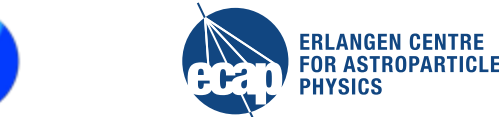

#### **Aladin: Get Started**

- Two versions of Aladin:
	- Aladin lite which runs in the web browser
	- Aladin desktop with full functionality
- Here we use Aladin desktop
	- download Aladin from <https://aladin.u-strasbg.fr/AladinDesktop/#Download>  $\rightarrow$  follow in installation instruction
	- Java Runtime Environment (JRE) should be installed
- Useful links:
	- Main page: <https://aladin.u-strasbg.fr>
	- Some tutorial: https://www.asterics2020.eu/dokuwiki/doku.php?id=open:wp4:dadiproductrepository

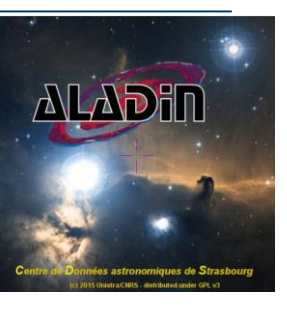

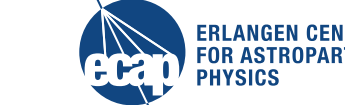

#### **Aladin: Start Window**

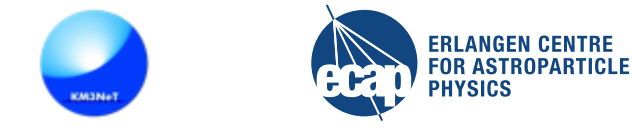

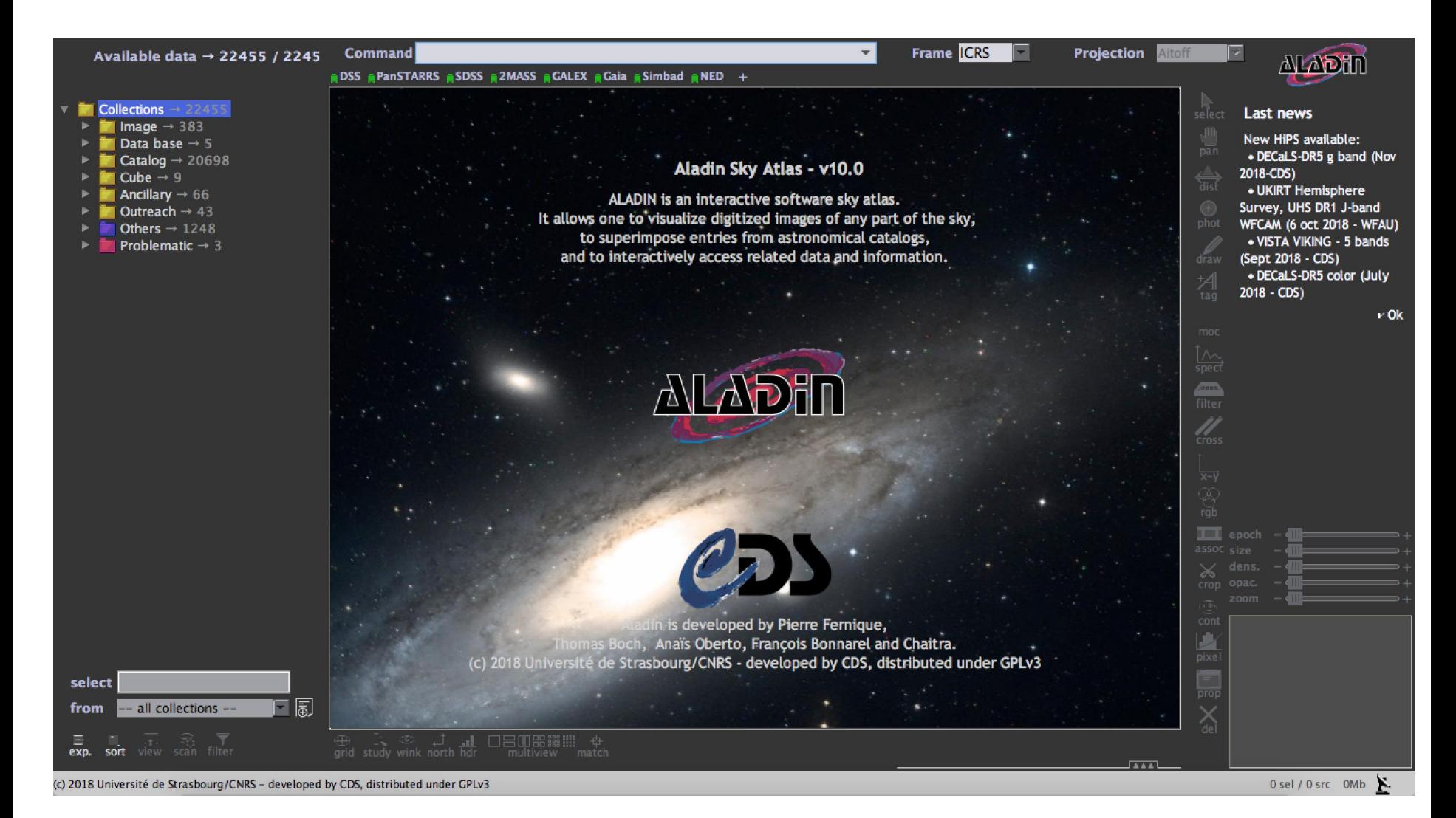

#### **Aladin: Retrieving Data**

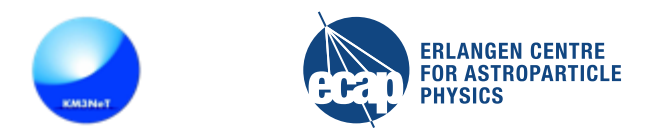

#### 1) SERVER SELECTOR: File  $\rightarrow$  Open server selector (or CTRL + I) 2) DATA TREE with select window

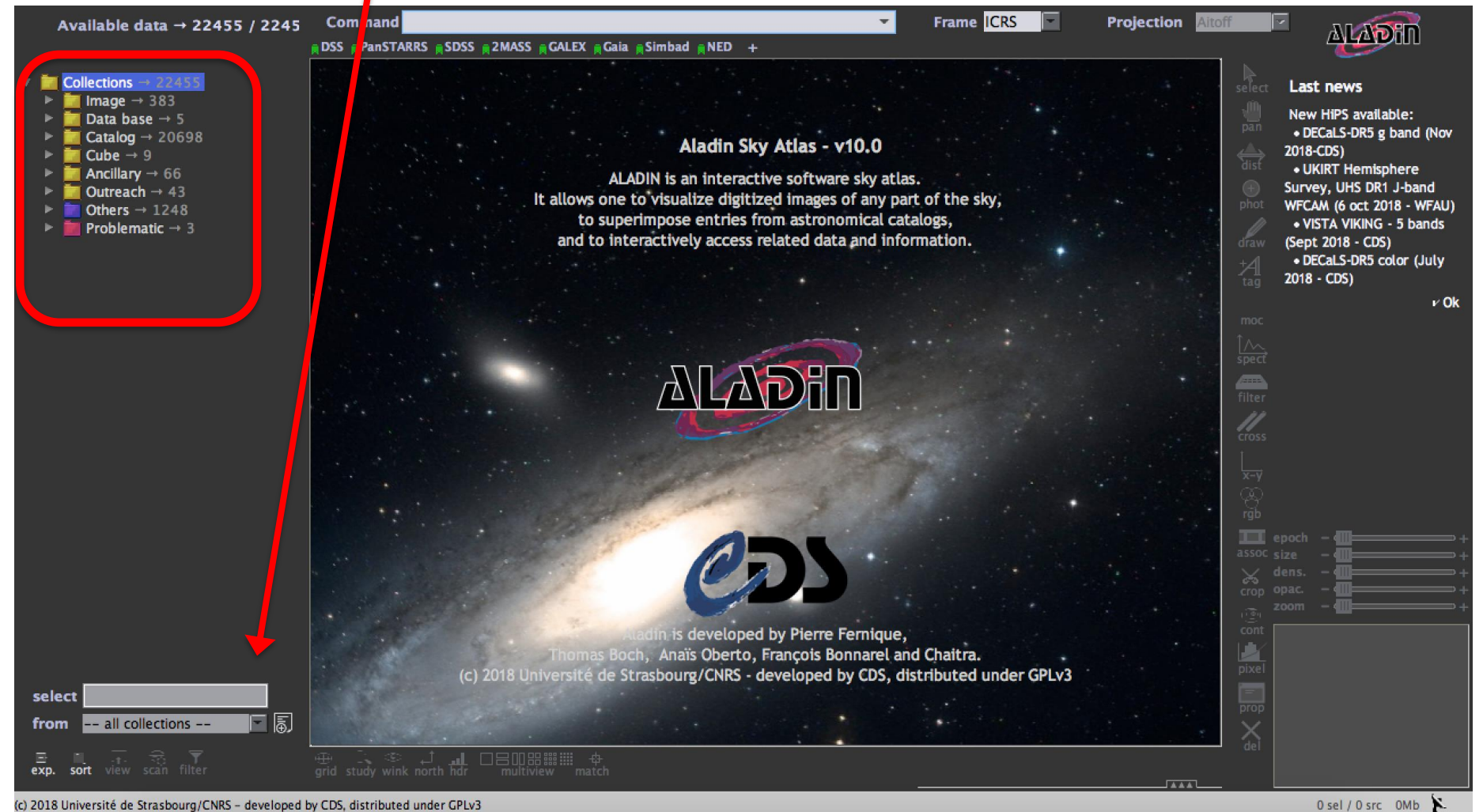

# **Aladin: Large Sky Survey Images**

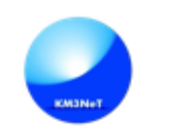

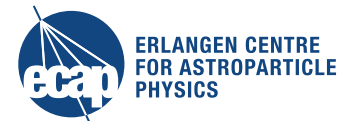

Available large sky surveys, e.g. coloured DSS image Simple commands possible, e.g. select source like 'TXS 0506+056'

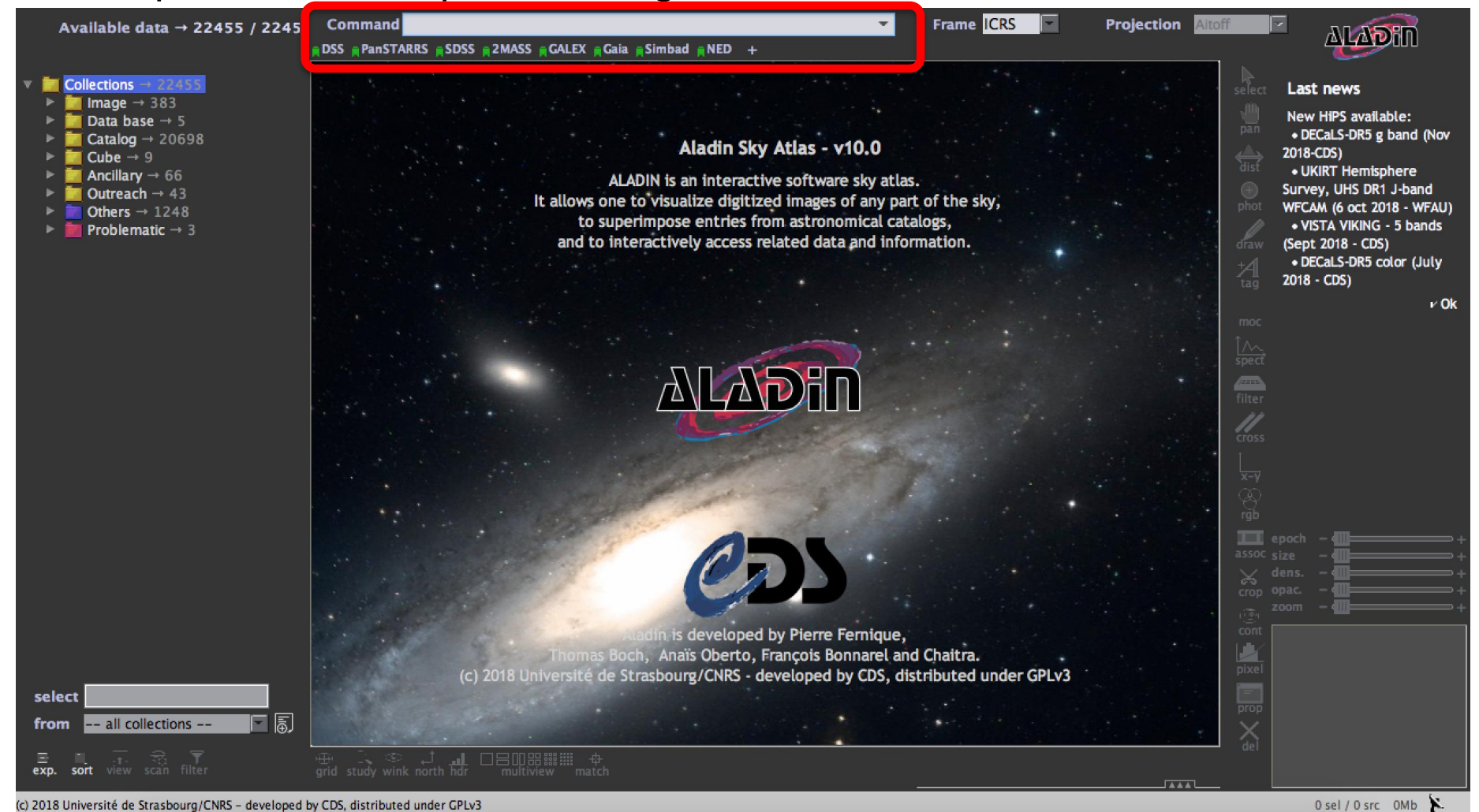

# **Aladin: Analysis Tools**

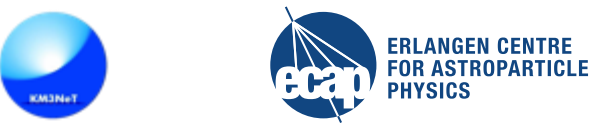

#### Analysis tools

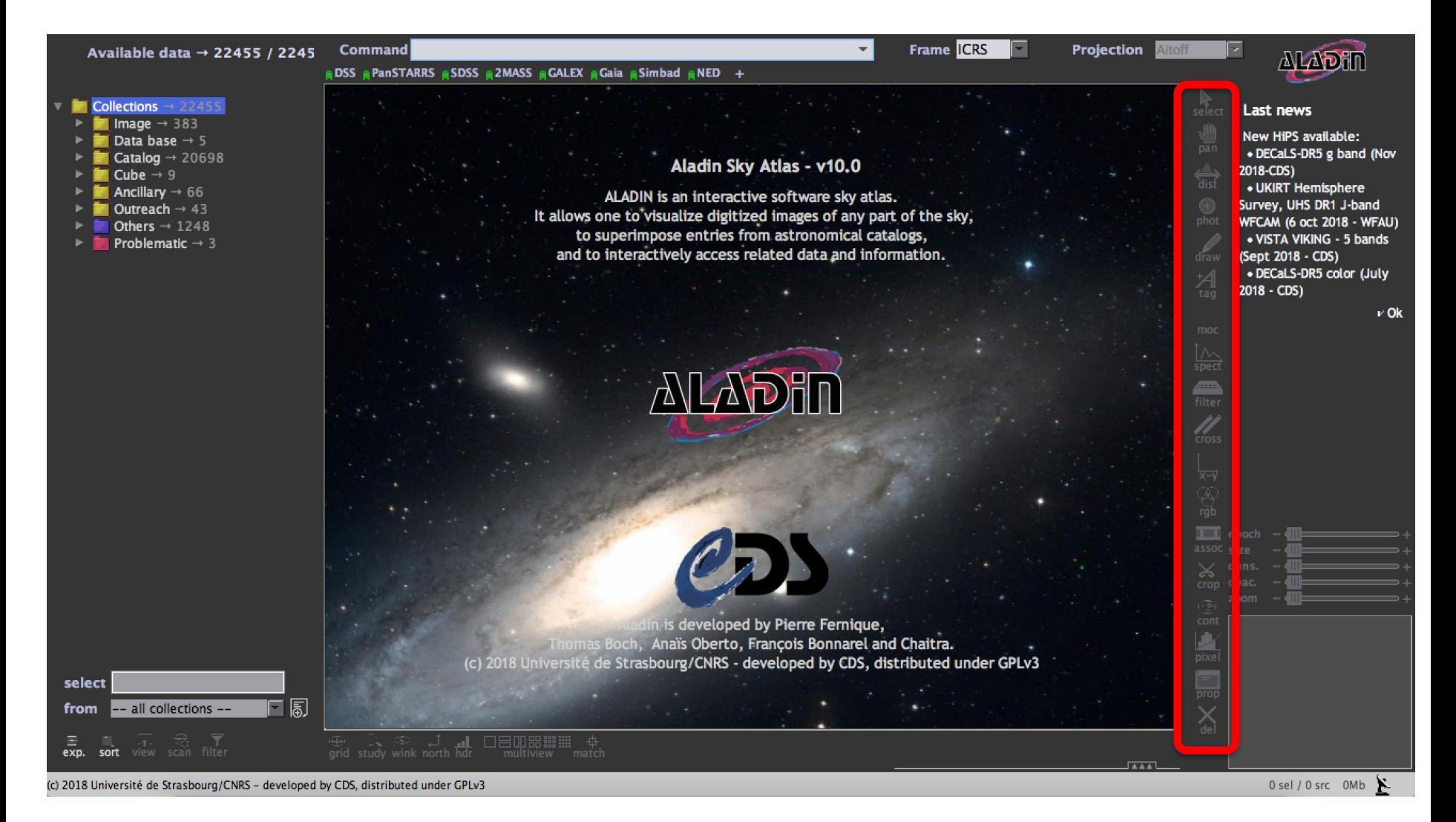

#### **Aladin: Select Sky Position**

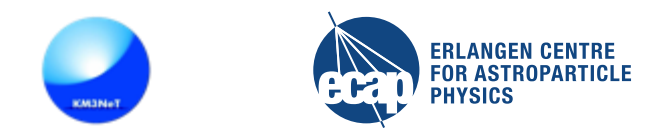

#### Select interesting source: type 'TXS 0506+056 ENTER'

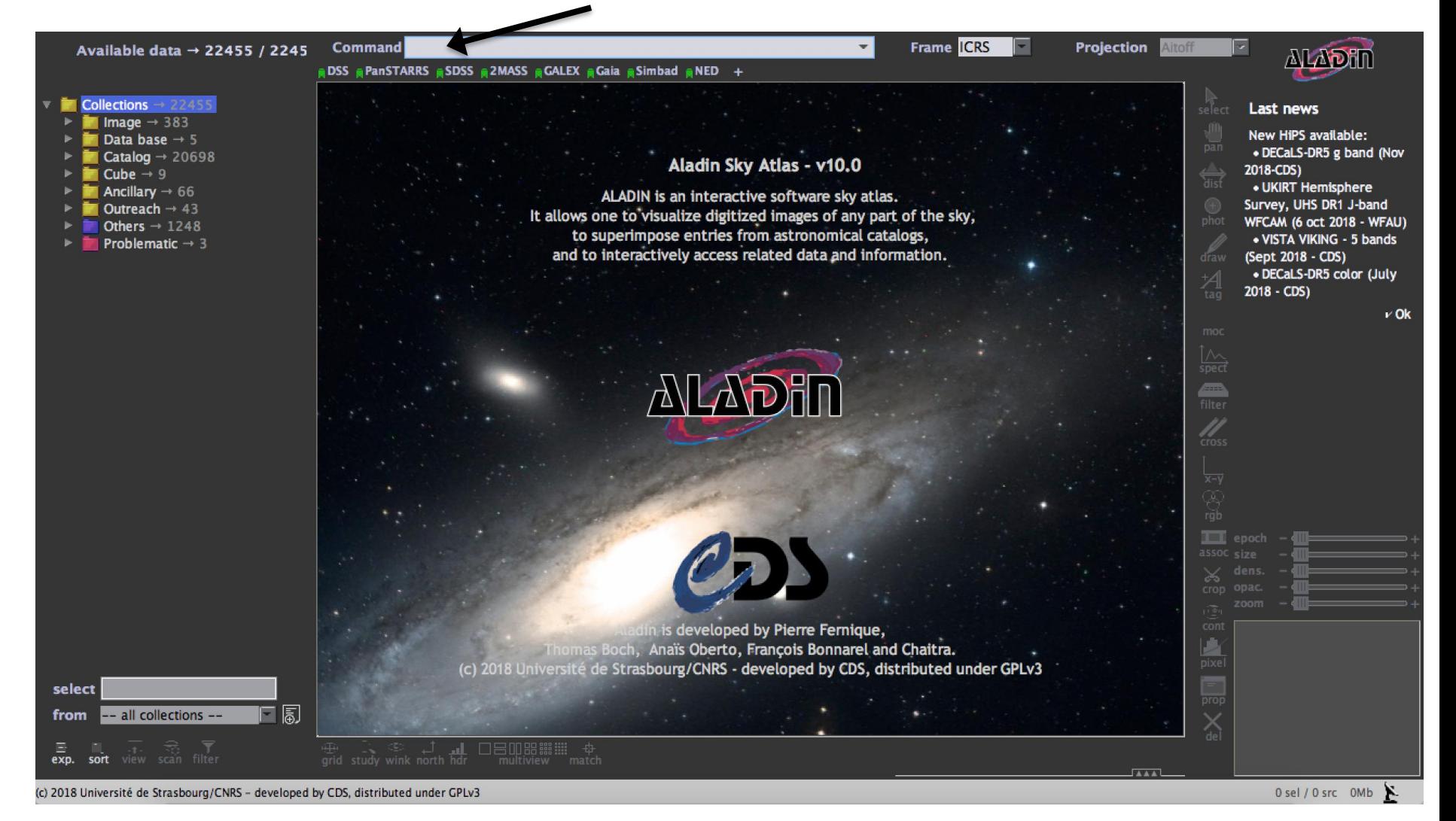

## **Aladin: TXS 0506+056**

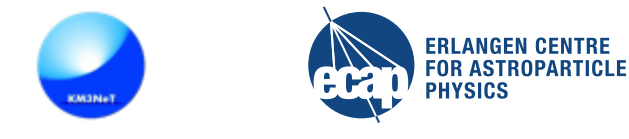

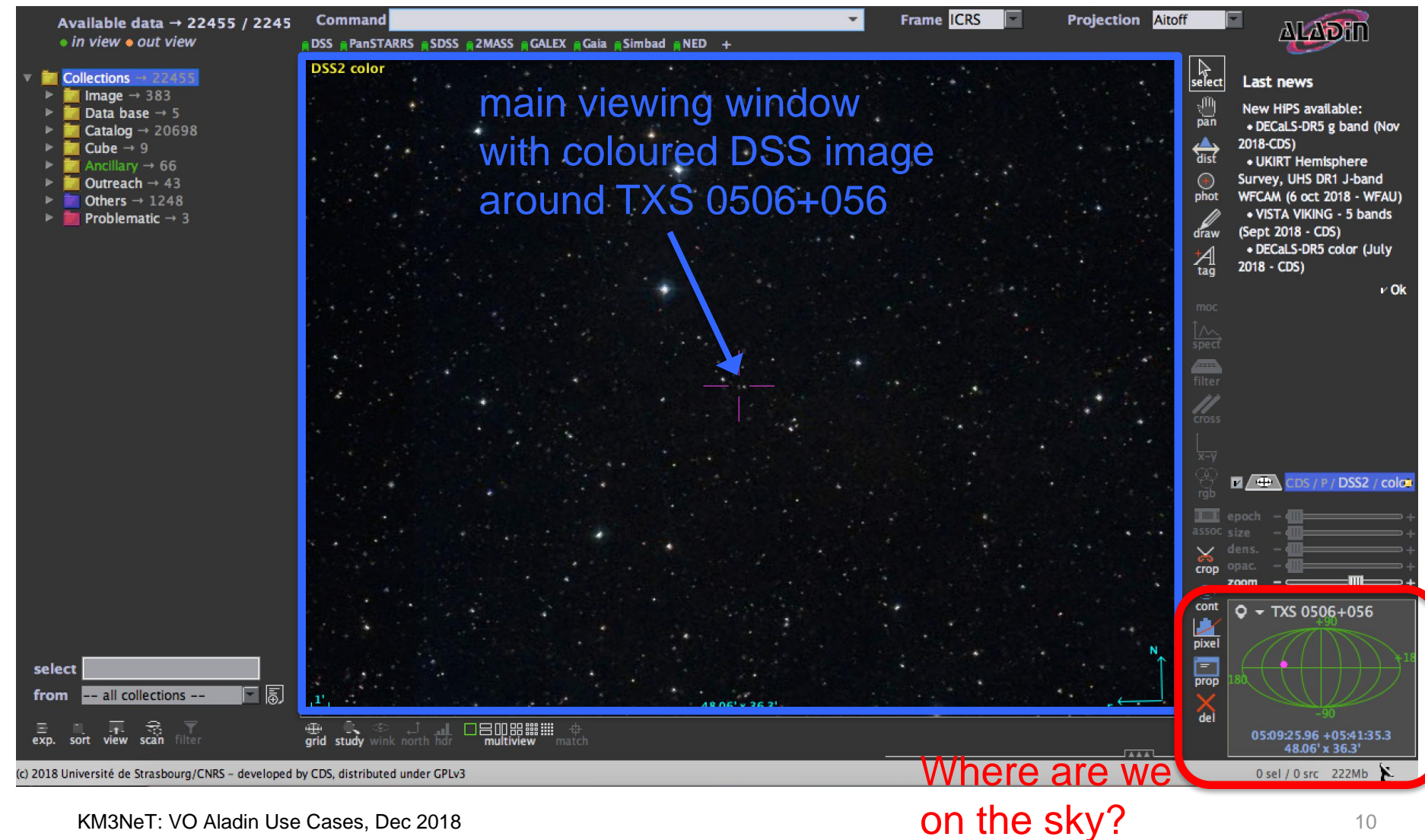

KM3NeT: VO Aladin Use Cases, Dec 2018 10

## **Aladin: ANTARES Neutrino Data**

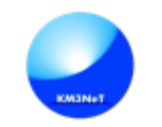

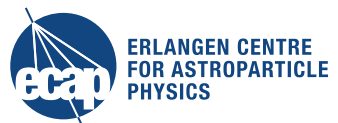

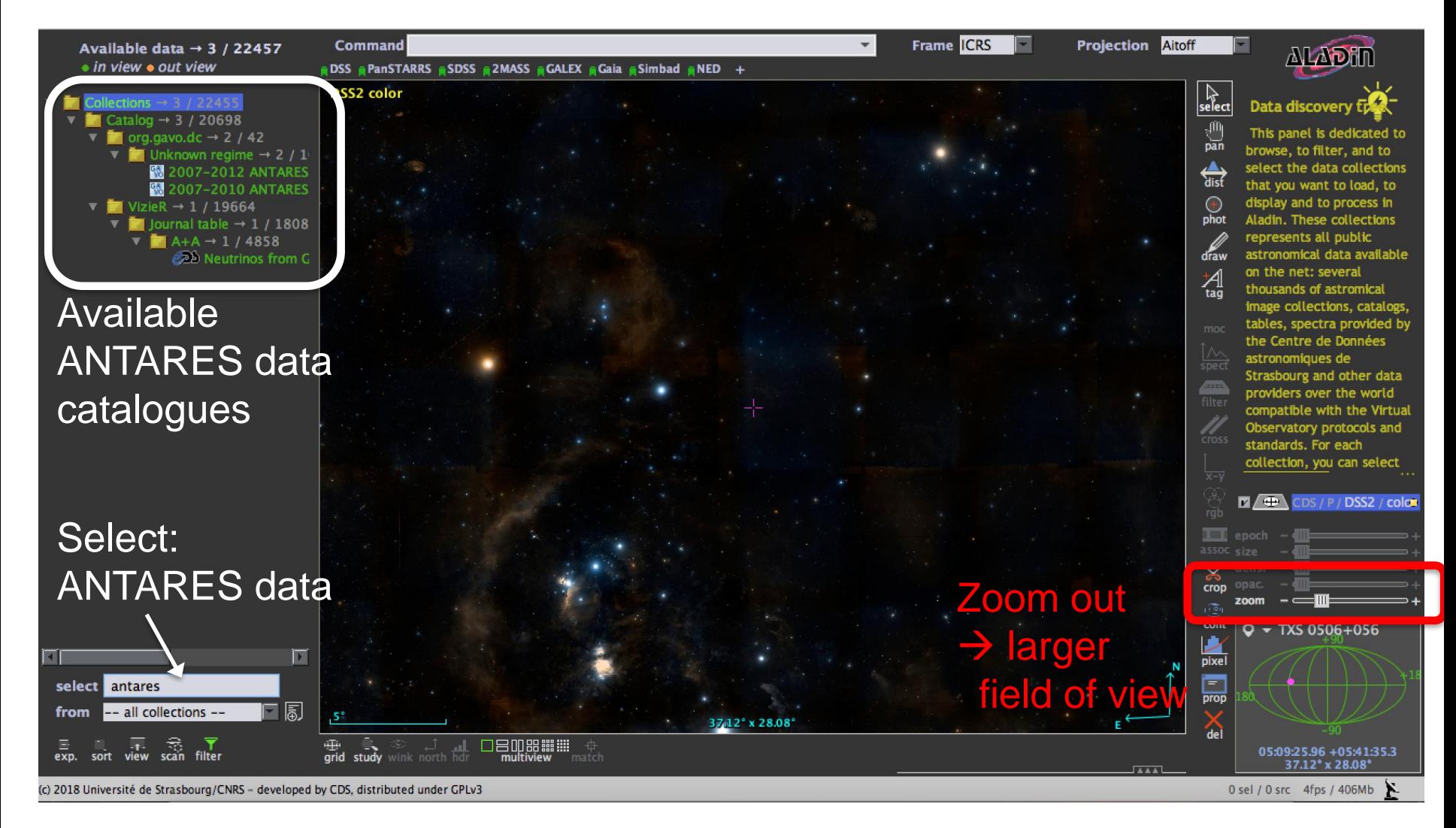

## **Aladin: ANTARES Neutrino Data**

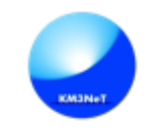

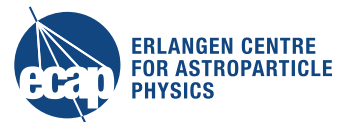

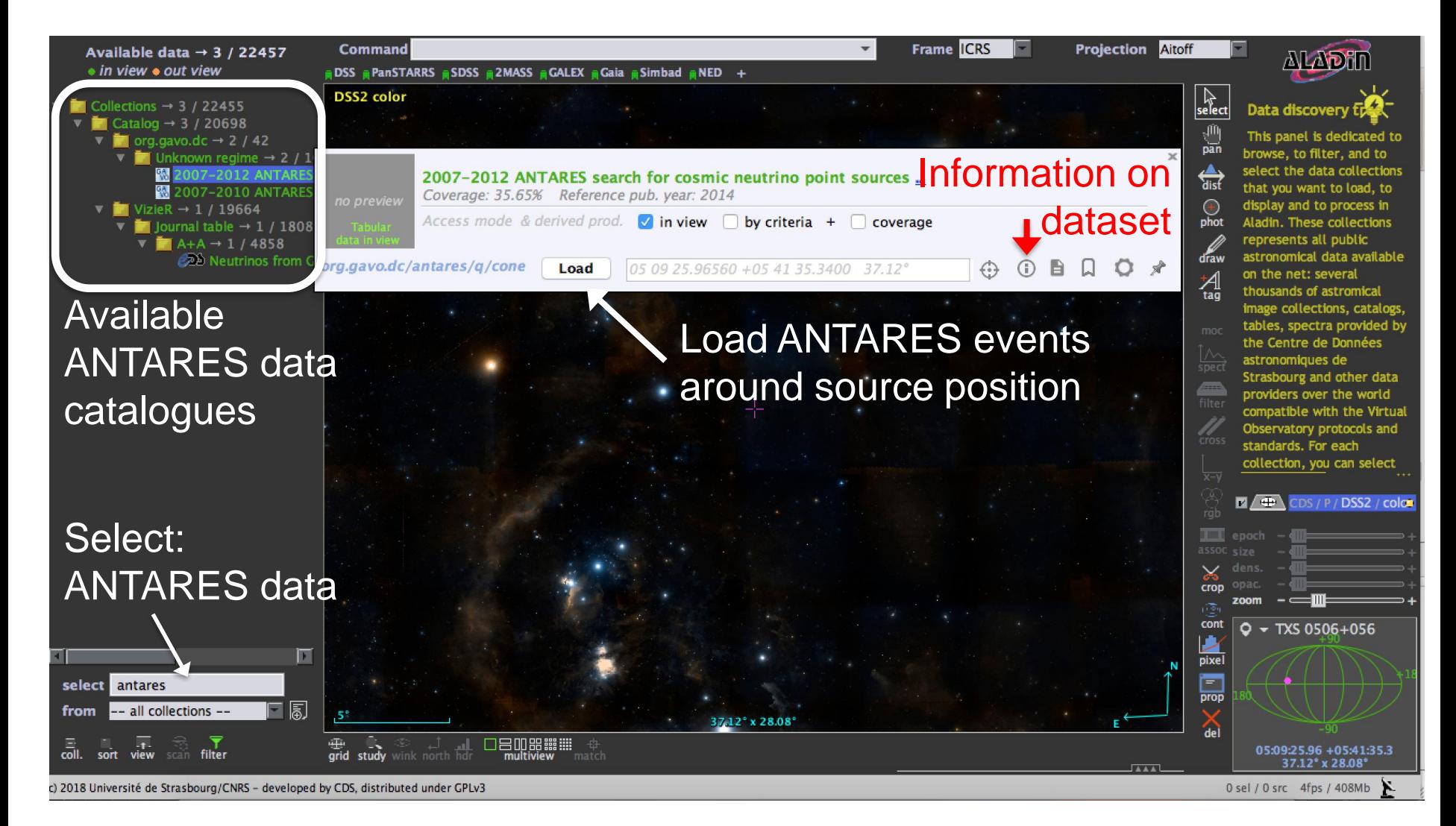

## **Aladin: ANTARES Neutrino Data**

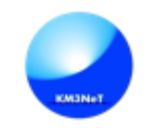

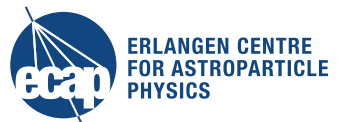

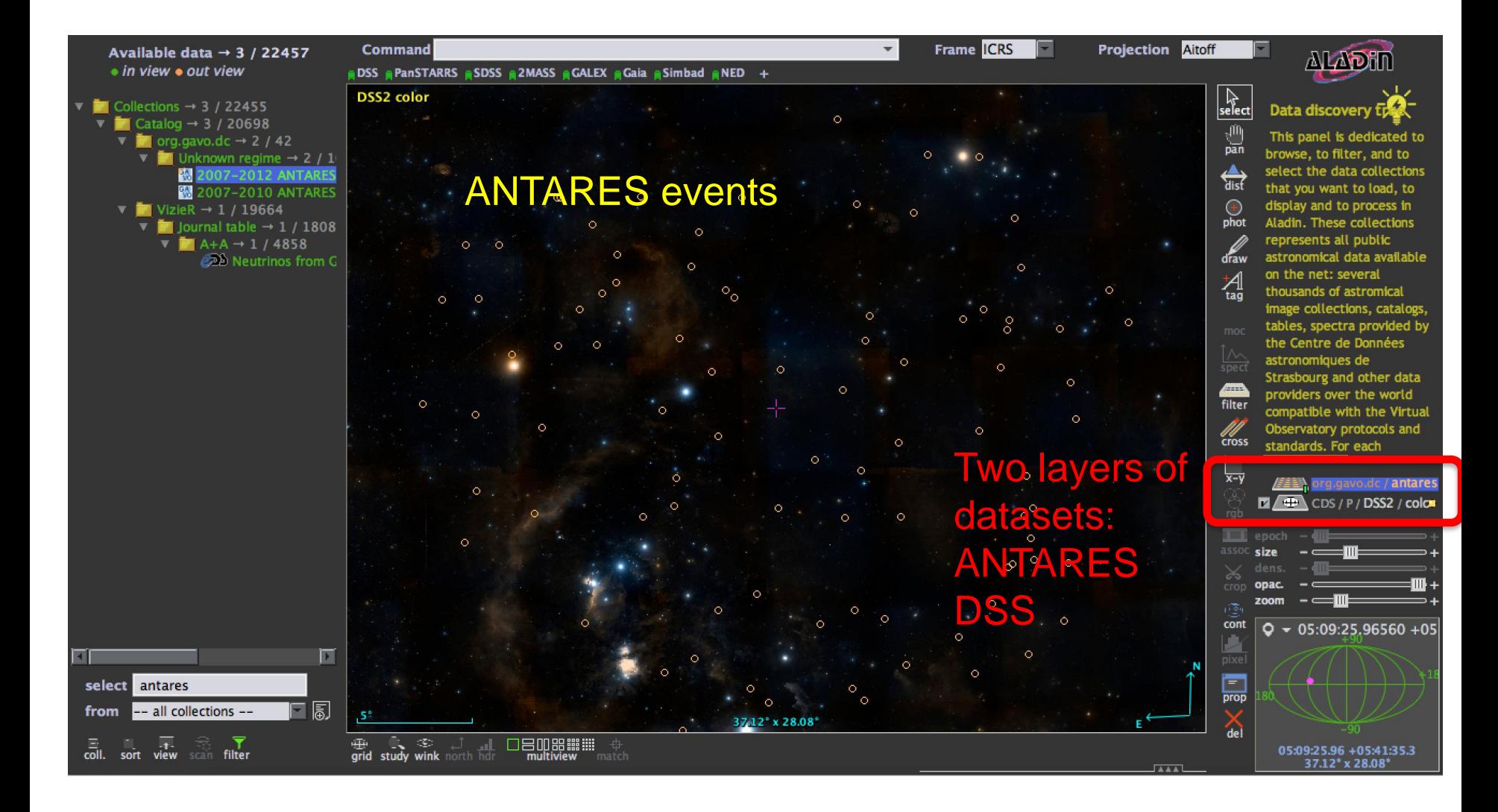

# **Aladin: ANTARES Event Information**

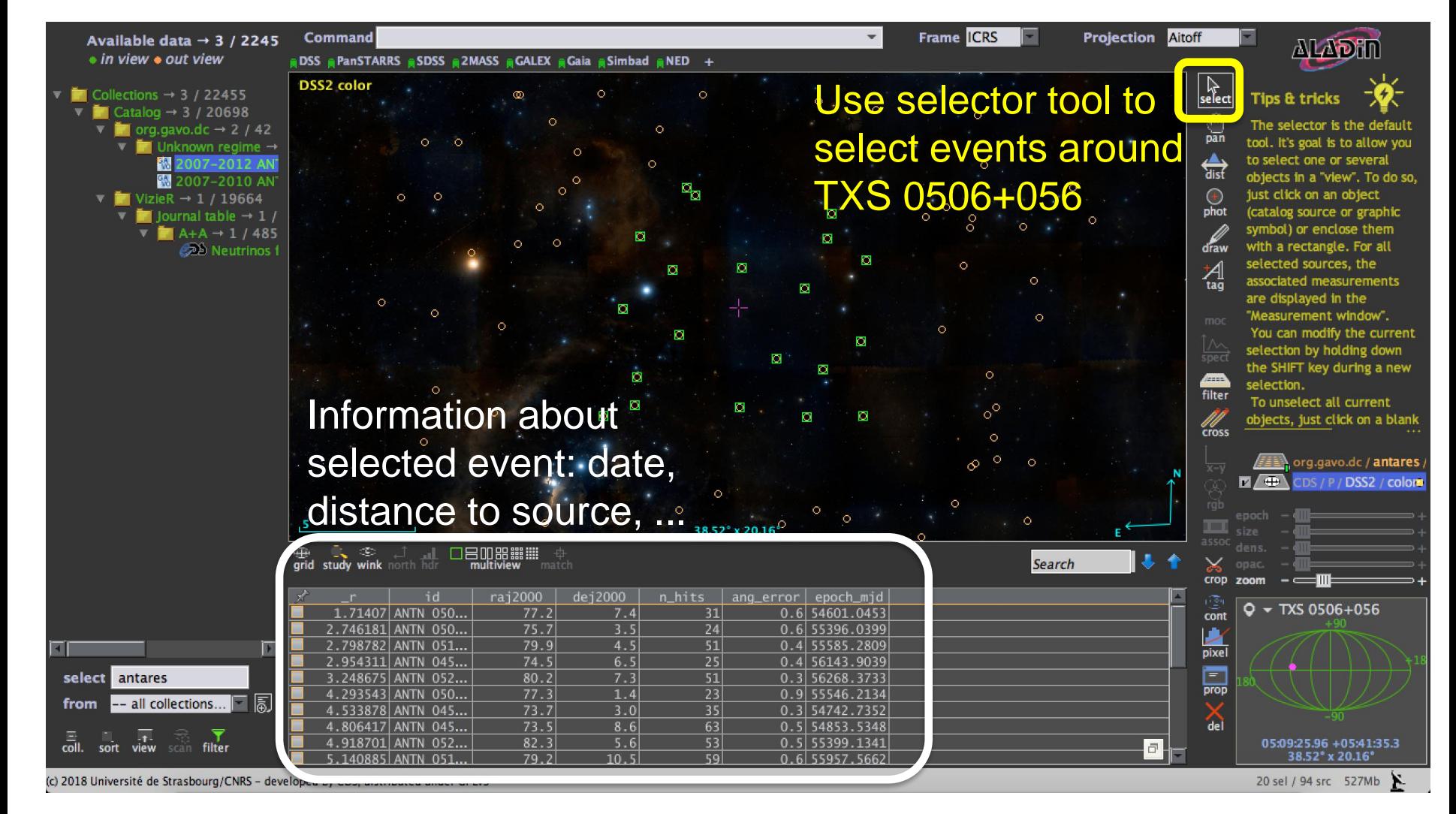

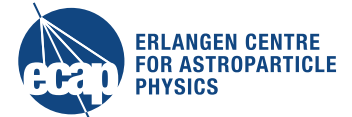

2.798782 ANTN 051...

2.954311 ANTN 045..

3.248675 ANTN 052...

4.293543 ANTN 050...

4.533878 ANTN 045...

4.806417 ANTN 045...

4.918701 ANTN 052...

5.140885 ANTN 051...

79.9

 $74.5$ 

 $80.2$ 

 $77.3$ 

73.7

 $73.5$ 

 $82.3$ 

 $79.2$ 

4.5

 $6.5$ 

 $1.4$ 

 $3.0$ 

8.6

 $5.6$ 

 $10.5$ 

Command

**DSS2** color

Available data  $\rightarrow$  3 / 2245

 $\overline{v}$  org.gavo.dc  $\rightarrow$  2 / 42

▼ I Unknown regime →

2007-2012 AN

2007-2010 AN

• in view • out view

 $\overline{\mathbf{v}}$  Collections  $\rightarrow$  3 / 22455

 $\overline{4}$ 

from

coll.

select antares

sort view

- all collections.

filter

 $\overline{V}$  Catalog  $\rightarrow$  3 / 20698

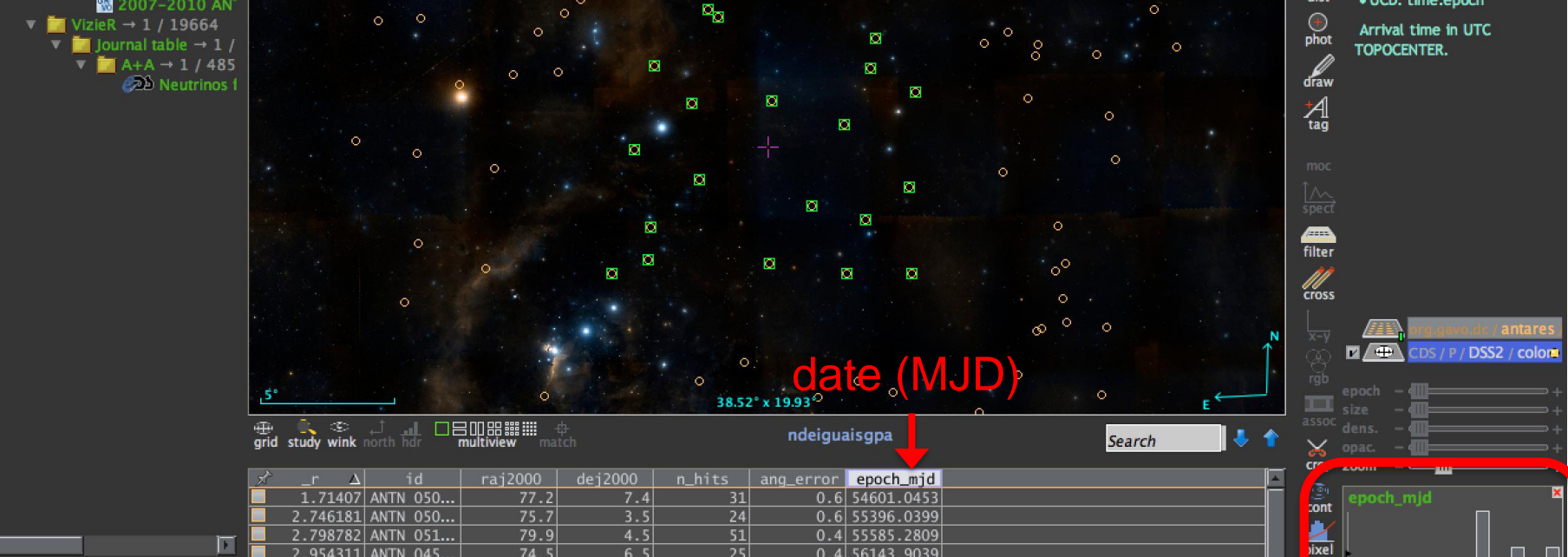

 $51$ 

 $25$ 

 $51$ 

 $23$ 

 $35$ 

 $63$ 

 $53$ 

 $59$ 

 $0.4$  55585.2809

 $0.4$  56143.9039

 $0.3$  56268.3733

 $0.9$  55546.2134

 $0.3$  54742.7352

 $0.5$  54853.5348

 $0.5$  55399.1341

 $0.6$  55957.5662

Ö.

Frame **ICRS** 

 $\overline{\mathbf{v}}$ 

DSS PanSTARRS SDSS 2MASS GGALEX GGia Simbad NED +

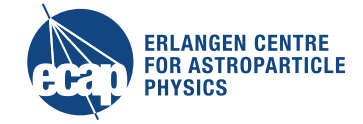

*ALADI*I

ndeiguaisgpa

· Unit: d

· Field: epoch\_mjd

· Value: 54812.2826

• UCD: time.epoch

**Projection Aitoff** 

 $\mathbb{R}$  select

 $\frac{\sqrt{10}}{pan}$ 

 $\overleftrightarrow{\text{dist}}$ 

del

54336

 $\vert \Xi \vert$   $\vert$ 

 $\mathbf{E}$ 

凮

(c) 2018 Université de Strasbourg/CNRS - developed by CDS, distributed under GPLv3

5626

#### Command Available data  $\rightarrow$  3 / 2245 • in view • out view

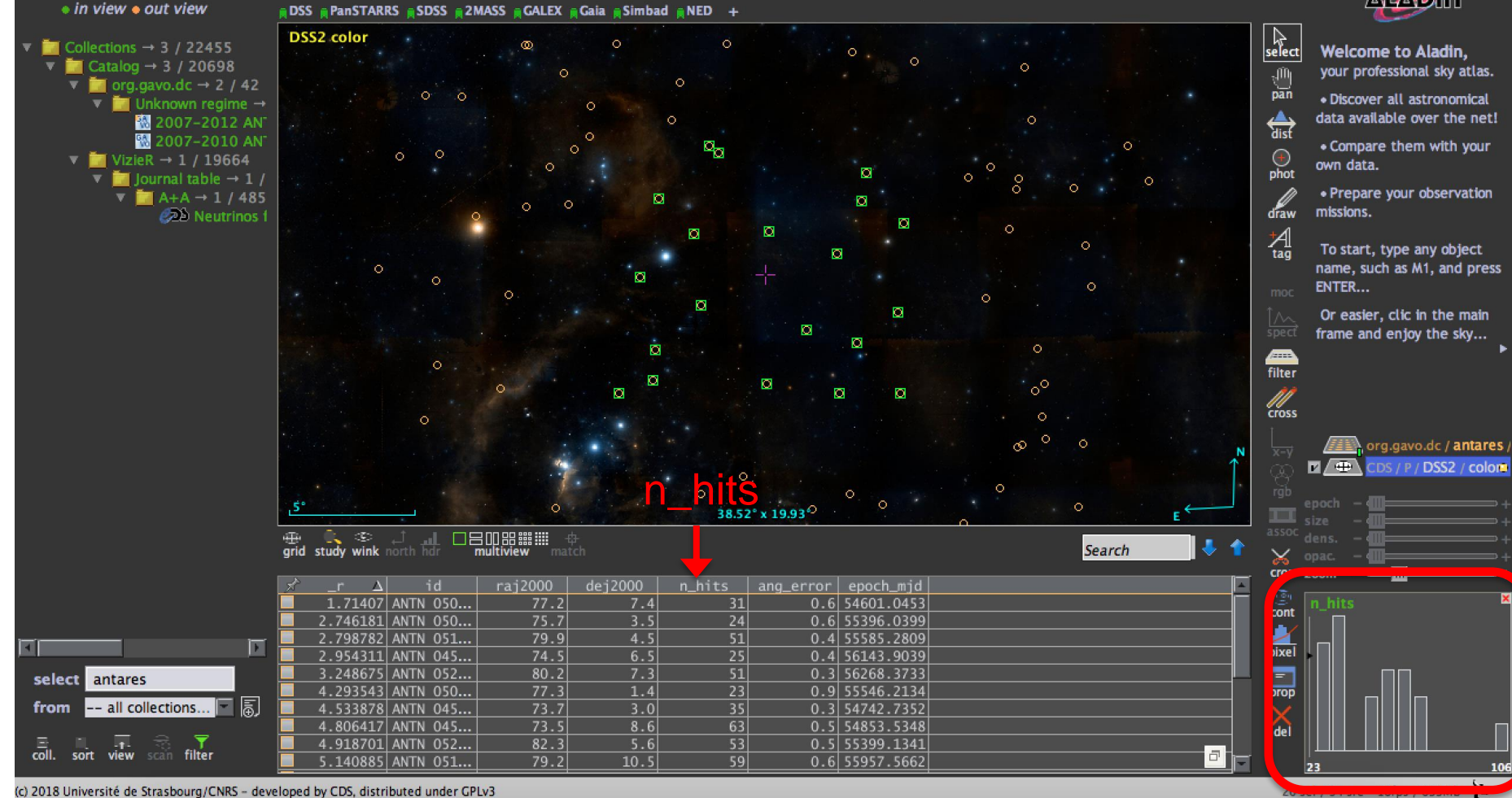

**Frame ICRS** 

**Aladin: ANTARES Event Information**

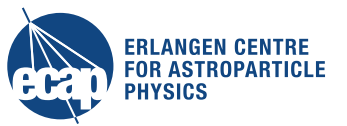

 $\overline{\phantom{a}}$ 

**ALADHI** 

**Projection Aitoff** 

### **Aladin: IceCube Neutrino Data**

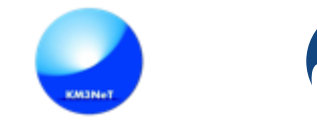

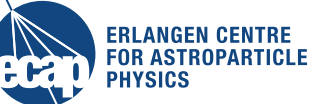

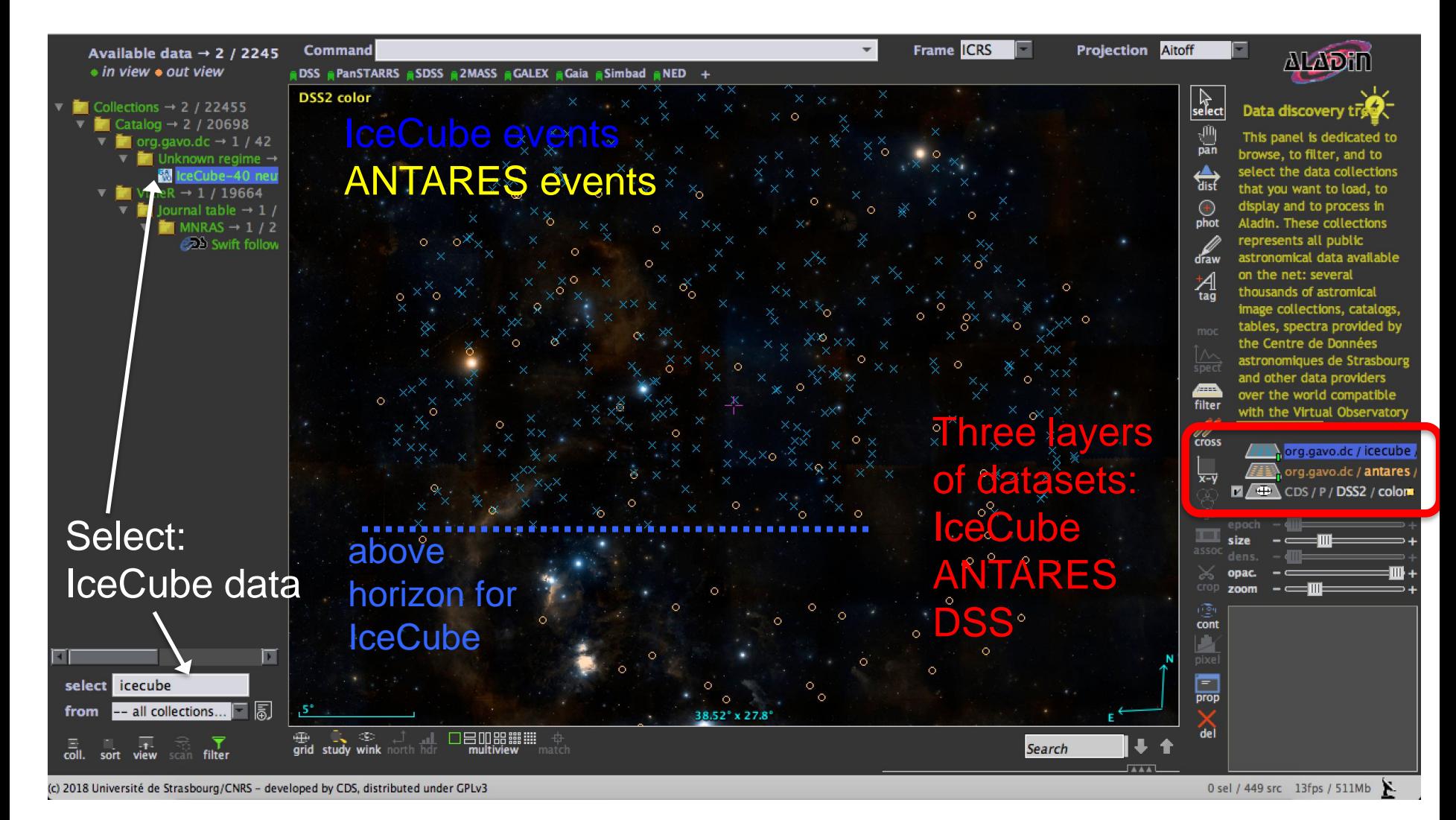

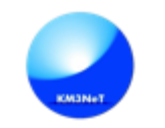

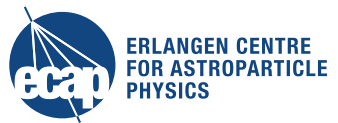

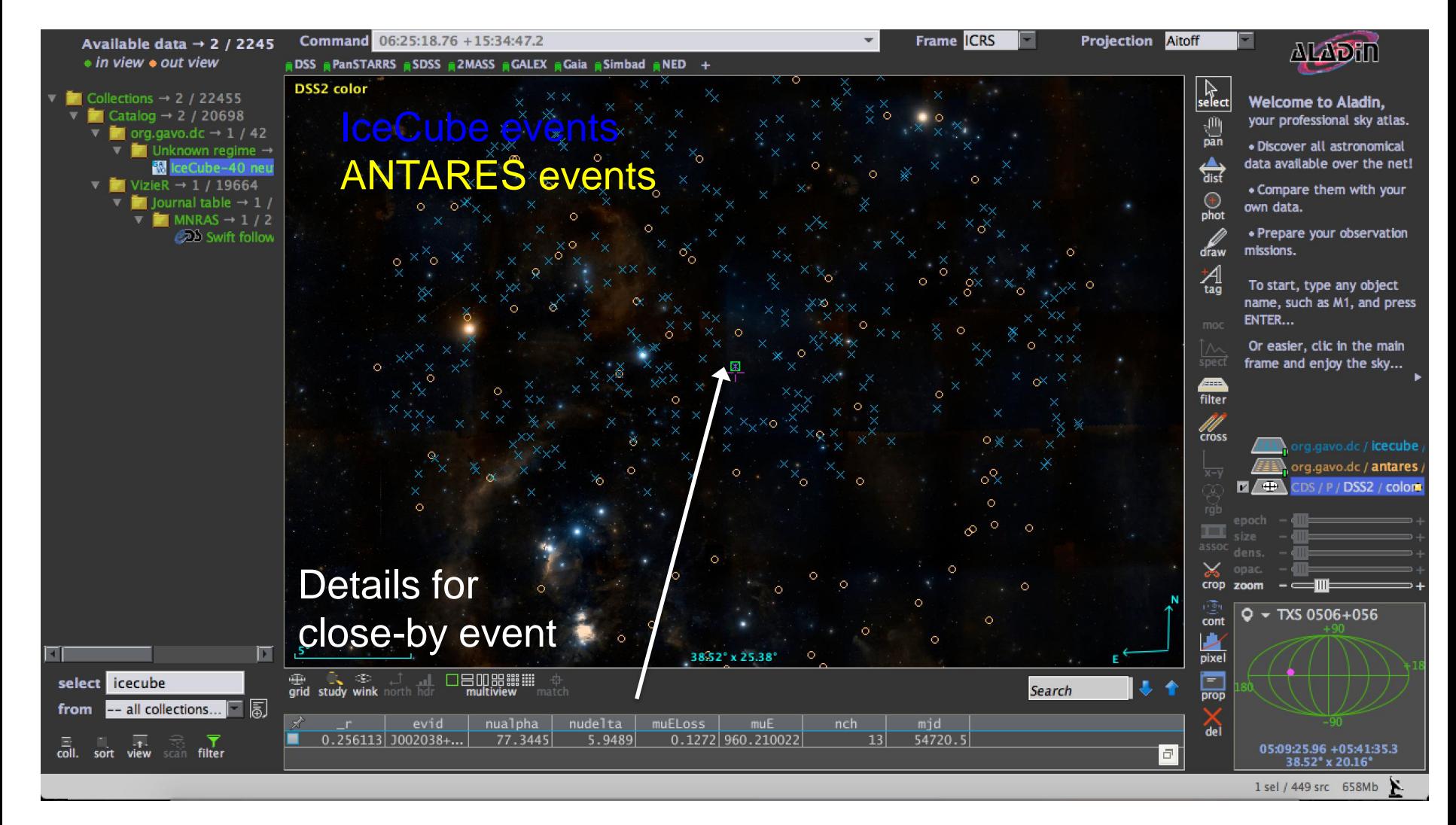

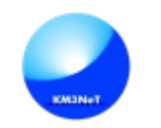

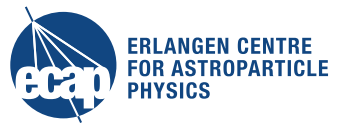

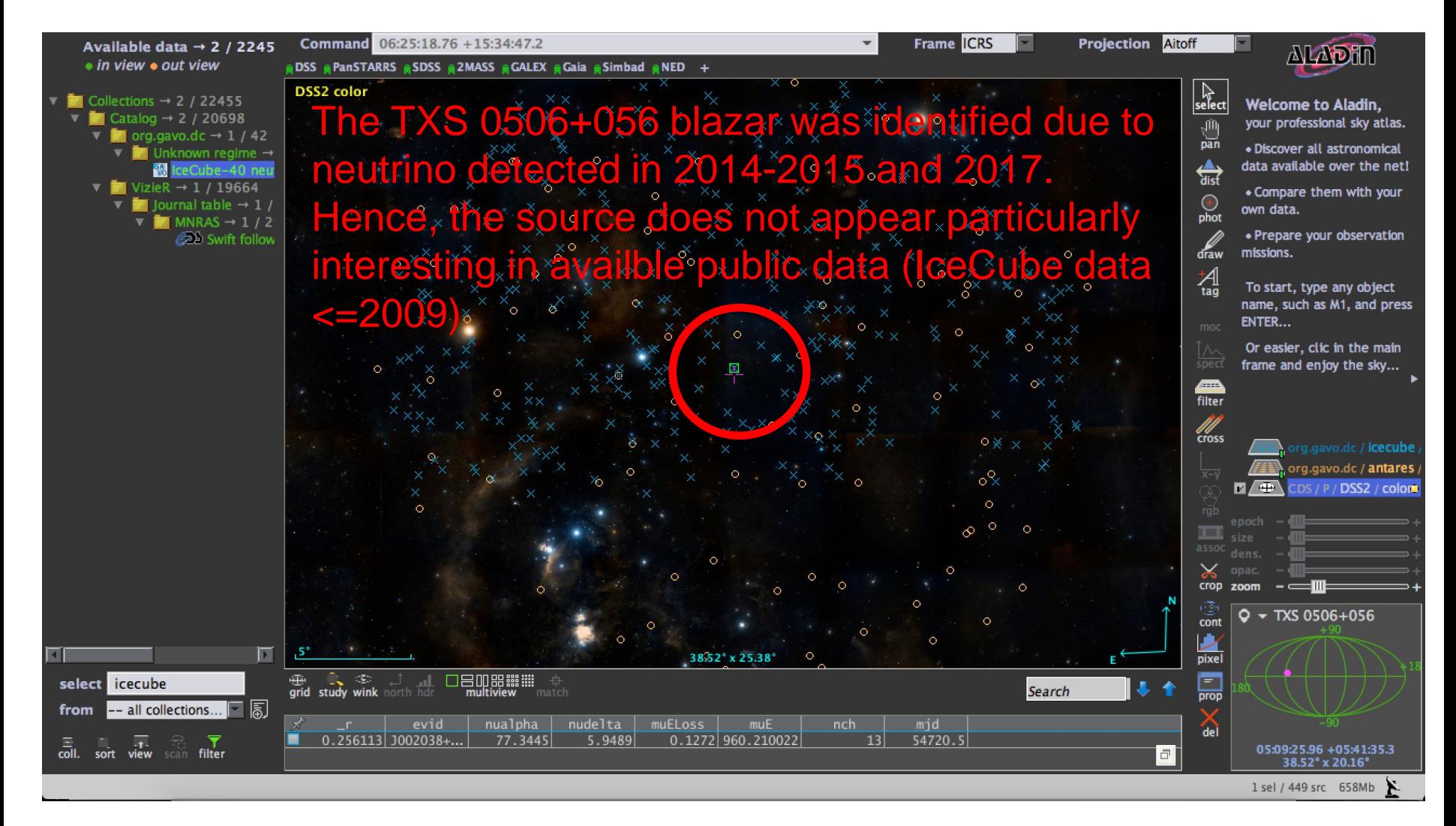

## **Aladin: Correlate Neutrino Data**

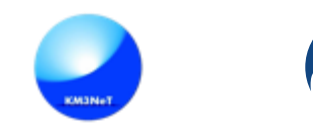

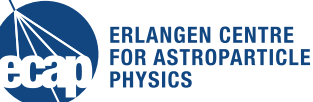

#### Cross match: ANTARES and IceCube events

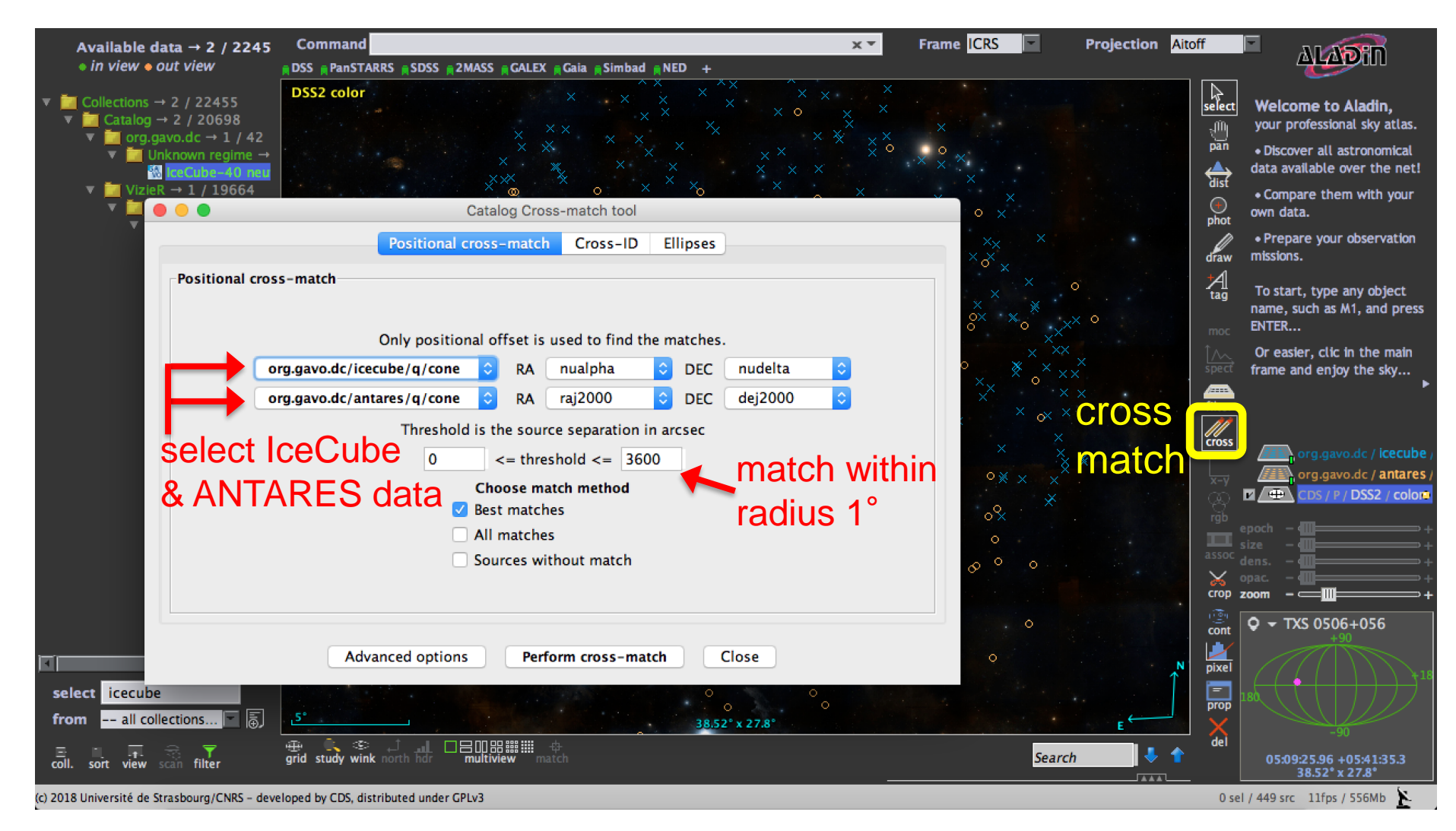

KM3NeT: VO Aladin Use Cases, Dec 2018 20

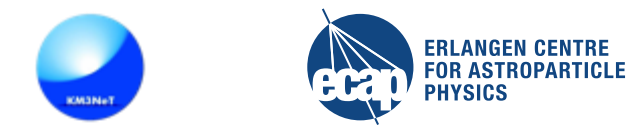

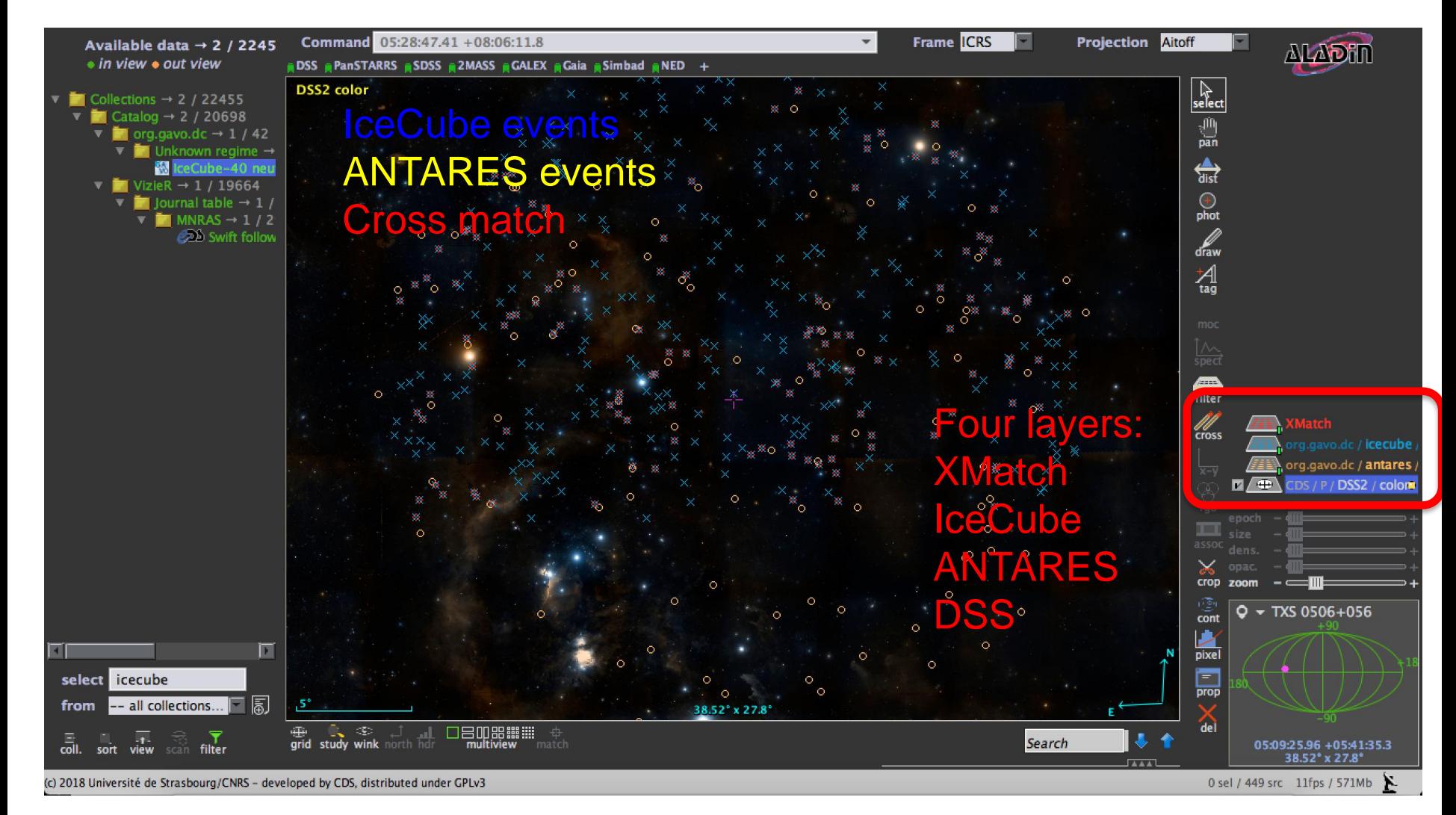

arid study wink north ho

\_r\_tab1

4.92202

8.229509 J002243+...

11.298887 J002324+...

5.195157 J002147+...

4.620076 J001939+..

4.76851 J001937+...

dist  $\Delta$ 

28.1476

 $280.3...$ 

385.441

463.

703.2.

**Aladin: Neutrino Event Information**

DSS **a PanSTARRS a SDSS a 2MASS a GALEX a Gaia a Simbad a NED** + 日本

 $\cdot$  0<sub>0</sub>

 $\bullet$ 

 $\bullet$ 

 $\bullet$ 

 $\bullet$ 

38.52° x 20.16°

muELoss\_

1.9683

5.607

1.1461

8.6498

2.8066

2.8718

8.6572

9.7574

1.8663

8.47

muE\_tab1

10745.0

 $0.6318$  5202.799...

 $0.217$ | 1861.300...

 $0.2465$  3381.699...

 $0.2174$  1466.199...

 $0.2506$  1852.099...

 $0.1999$ | 1581.300...

 $0.6412$  4743.600...

 $0.6147$   $4899.700$ 

nch\_tab1

Command 05:50:53.52 +01:08:46.0

 $\bullet$ 

**DSS2** color

Information about

cross matched events

| 금Щ ᇥ...<br>| multiview

 $J002157+...$ 

 $evid\_tab1|nu1pha...|nu1ta...$ 

82.3035

85.1655

87.723

73.587

90.1575

81.69

(c) 2018 Université de Strasbourg/CNRS - developed by CDS, distributed u

Available data  $\rightarrow$  2 / 2245

org.gavo.dc  $\rightarrow$  1 / 42 ▼ T Unknown regime →

VizieR  $\rightarrow$  1 / 19664

 $\blacktriangledown$  Journal table  $\rightarrow$  1  $\overline{V}$  MNRAS  $\rightarrow$  1/2

ceCube-40 ne

20 Swift follow

• in view • out view

 $\blacksquare$  Collections  $\rightarrow$  2 / 22455 Catalog  $\rightarrow$  2 / 20698

飘。

select icecube

sort

KM3NeT: VO Aladin Use Cases, Dec 2018 22

115 sel / 566 src 584Mb

dc / **icecube** .gavo.dc / antares DS / P / DSS2 / color

**ERLANGEN CENTRE FOR ASTROPARTICLE** 

**ALADIN** 

**PHYSICS** 

**Hide** 

mjd\_tab1

23 54840.60.

53 54817.60...

24 54660.10...

21 54790.39...

19 54694.60.

26 54956.69.

23 54573.30...

54768.5

36 54597.69... 13.428117 ANT

 $24$ 

ø

Use selector tool to

**Frame ICRS** 

select matched events

**I** 

Ö - 61

**NTARES &** 

**Projection Aitoff** 

 $\frac{100}{\text{pan}}$ 

 $\Leftrightarrow$ 

 $\bigoplus$ phot

draw

ᅨ

Æ diter  $\mathscr{U}$ 

> $\checkmark$ crop zoom

cont

Þ

pixel

İ۳

prop

de

IceCube laye

Search

 $r_{ab2}$ 

8.239072

11.38797

4.918701 ANTN 0

4.806417 ANTN 0

5.263545 ANTN 0

4.533878 ANTN 0

5.171782 ANTN (

9.53765 ANT

id\_t

ANTN 0

# **Aladin: Filting**

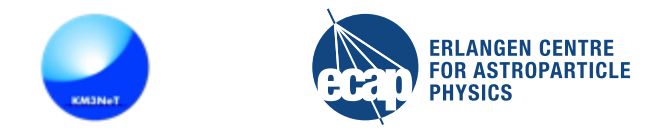

#### Filter matched events that are also time correlated within 100days

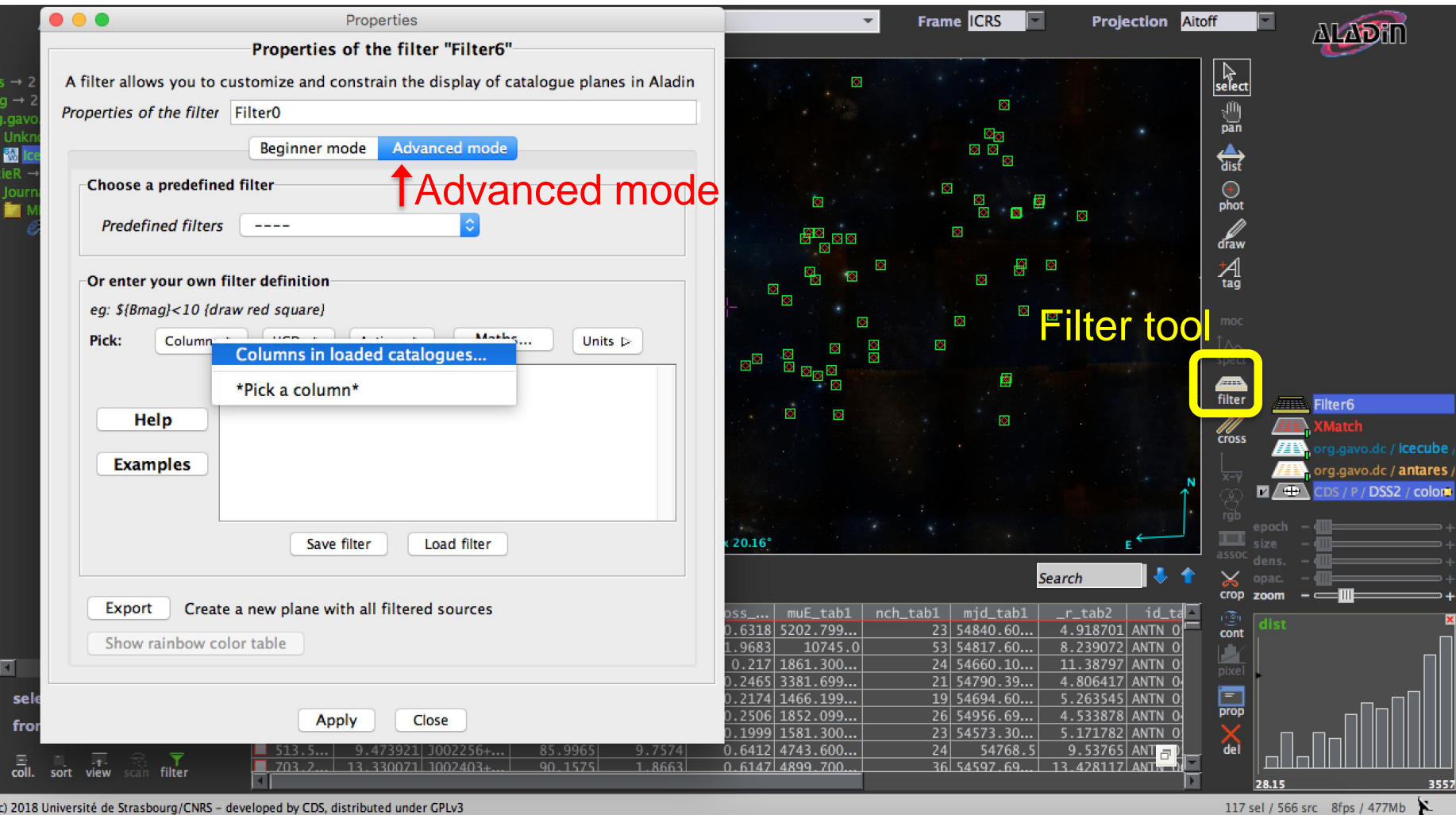

KM3NeT: VO Aladin Use Cases, Dec 2018 23

# **Aladin: Filting**

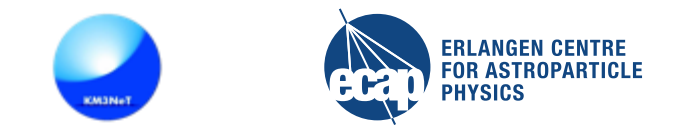

#### Filter definition & draw option:

abs( \${mjd\_tab1} - \${epoch\_mjd\_tab2} ) < 100 {draw blue square}

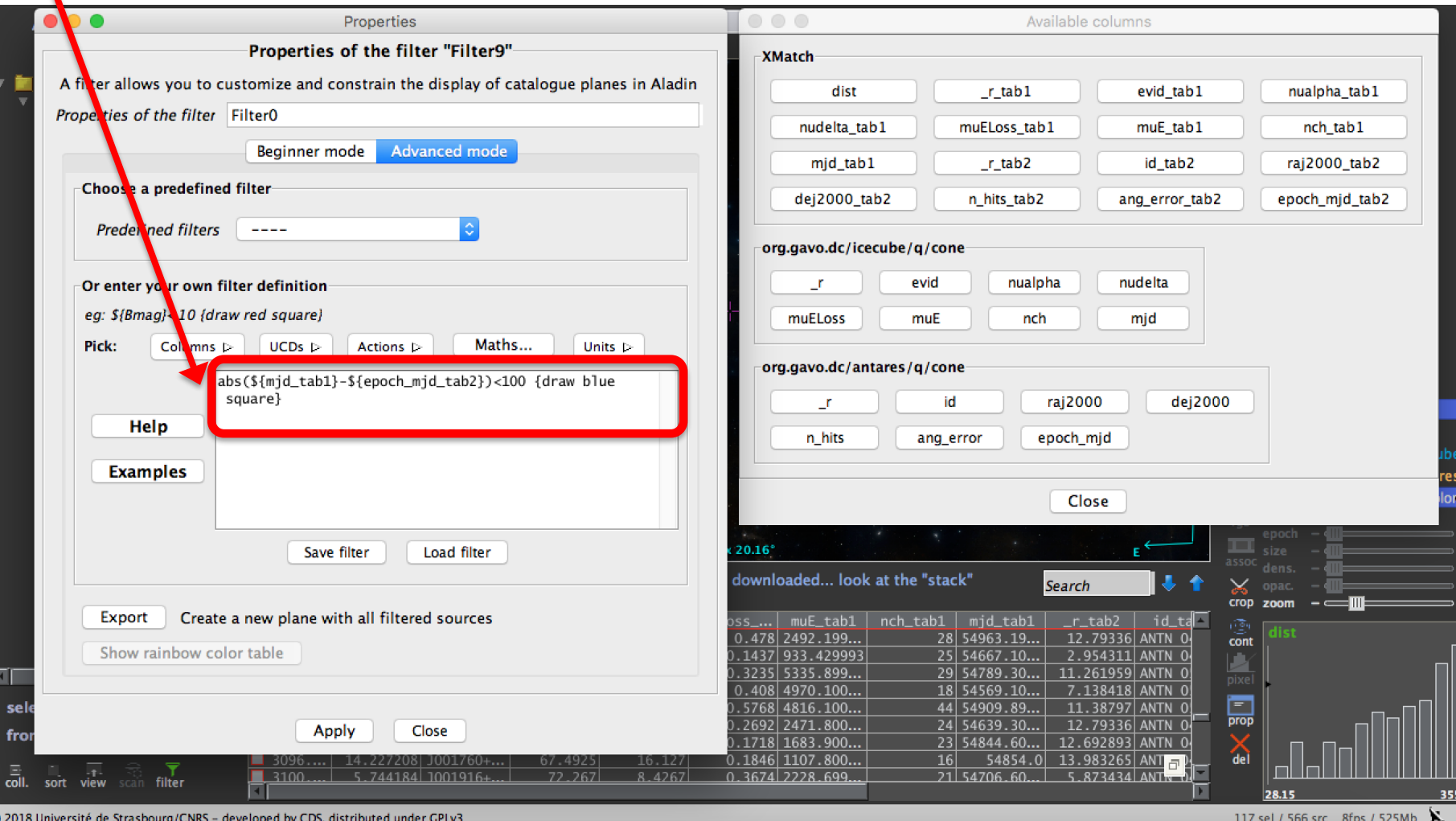

KM3NeT: VO Aladin Use Cases, Dec 2018 24

# **Aladin: Filting**

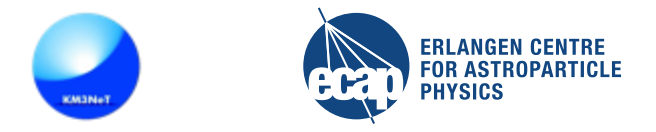

#### Result: 10 filtered events

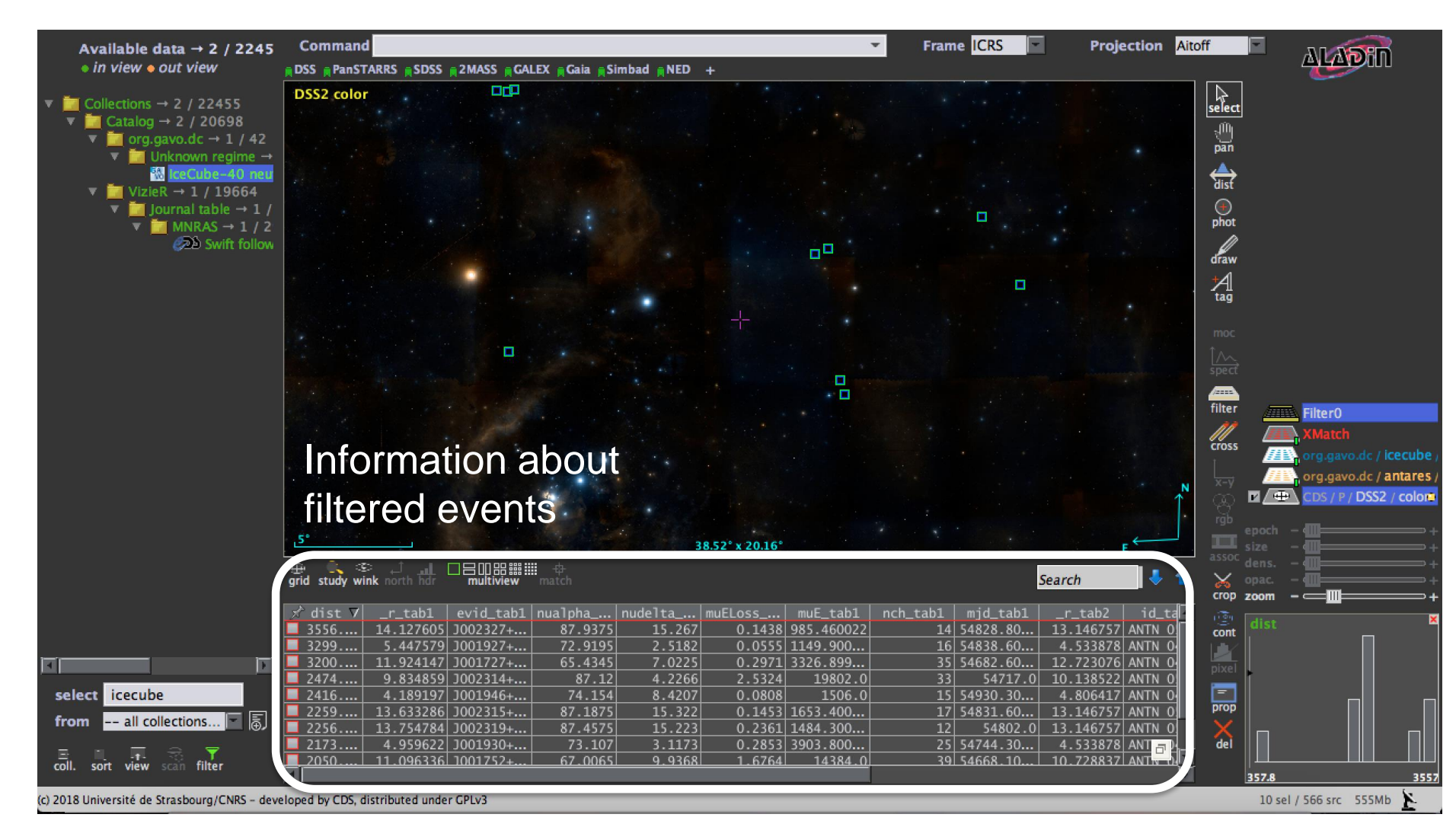

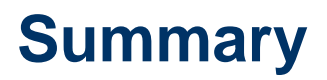

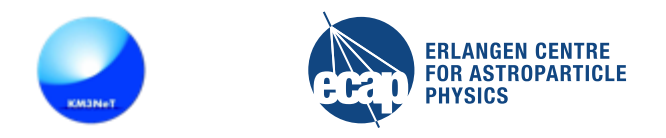

- Aladin is a powerful tool for accessing, visualising and exploring astronomical datasets
- Presented use case: correlating TXS 0506+056 blazar and neutrinos
- Outlook: Aladin also supports a script mode  $\rightarrow$  repeating workflow with different parameter values or sources